# GUIDA ALLA PUBBLICAZIONE DELLE OFFERTE DI TIROCINIO CURRICULARE PER AZIENDE ACCREDITATE SUL *PORTALE AZIENDE SMARTEDU*

--------------------------------------------

Per pubblicare un'offerta di stage curriculare, il referente aziendale deve accedere, inserendo le proprie credenziali, al portale Unict dal seguente link: **https://aziende.smartedu.unict.it/**

Dal menù SERVIZI > STAGE E TIROCINI > TIROCINI CURRICULARI- NUOVA OFFERTA, occorre compilare l'Offerta di Stage e, cliccando sul tasto "CONFERMA" alla fine della redazione dell'offerta richiedere la pubblicazione all'Ateneo, che la verificherà e la renderà effettivamente visibile in bacheca .

Selezionata la voce "**nuova offerta**", si accede a una pagina nella quale compare il nome dell'azienda/e collegata al referente e dalla quale è possibile accedere, cliccando sulla matita gialla e rossa, all'interfaccia di compilazione della nuova offerta. Sono peviste le seguenti sezioni(vedi Fig.1):

## **Fig.1**

# **OFFERTA**

## Elenco delle anagrafiche di aziende o enti gestite

Qui di seguito sono elencate le aziende o enti di cui si è referente. È possibile per ogni azienda o ente creare una nuova offerta lavorativa. Per aggiungere una nuova offerta premi il tasto

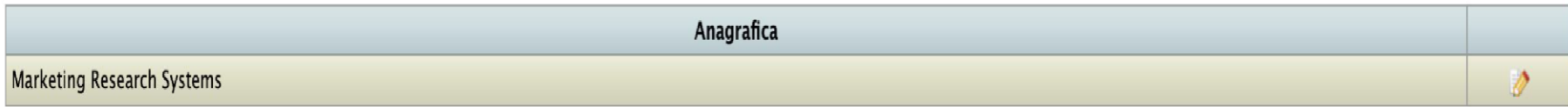

### **Fig.1 (continua)**

### **OFFERTA**

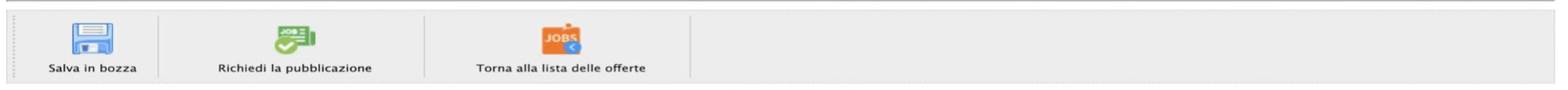

Qui di seguito trovi elencate le sezioni della tua offerta. Per ogni sezione è indicato un breve testo riassuntivo. Per modificare i dati della sezione utilizza il tasto Modifica posto a fine riga.

#### **Descrizione dell'offerta**

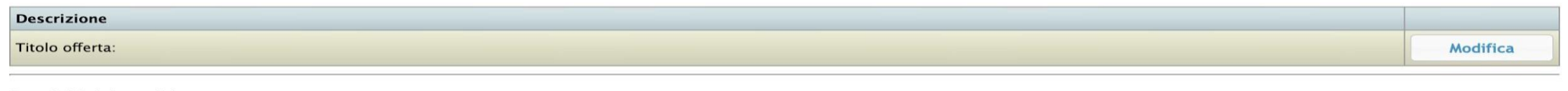

#### Requisiti del candidato

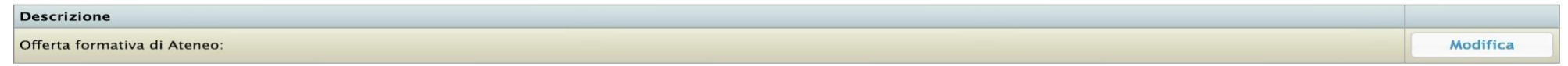

#### Allegati multimediali

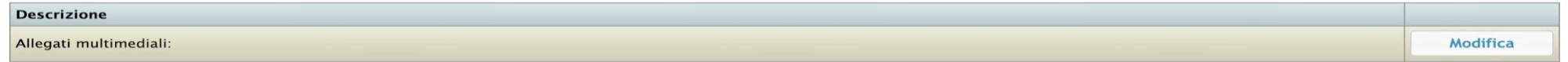

#### Informazioni aggiuntive

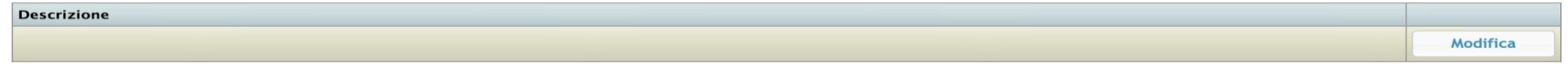

Nella sezione in questione (Fig. 1), cliccando sul tasto "Modifica", è possibile compilare i seguenti campi:

- **Descrizione–Titolo:** E' la sezione dedicata al titolo dello stage (occorre dare un titolo quanto più esplicativo della natura del progetto di stage)
- **Requisiti del candidato:** Cliccando il tasto "Offerta formativa di Ateneo" è possibile selezionare il/i corso/i di laurea a cui dovrà essere iscritto il/la candidato/a
- **Allegati multimediali:** Allegati multimediali o ad esempio il logo aziendale o i loghi di prodotto
- **Informazioni aggiuntive:** Indicare Skills acquisite, Obiettivi formativi da raggiungere e attività da svolgere durante lo stage

L'offerta di stage (vedi Fig.2) è configurabile inserendo le seguenti informazioni:

- **titolo dell'offerta(obbligatorio):** è possibile ripetere il titolo riportato in precedenza
- **tipologia:** selezionare "tirocinio curriculare"
- **codice offerta:** codice interno dell'offerta **(opzionale – se non lo si conosce, non è obbligatorio inserire il codice)**
- **periodo di pubblicazione:** periodo di visibilità on-line
- **descrizione dell'offerta:** breve presentazione**/**descrizione dell'offerta di stage. Nel caso di offerte di stage finalizzate alla tesi di laurea, occorre indicare il progetto aziendale nell'ambito del quale il tirocinante sarà coinvolto e sul quale svolgerà la tesi di laurea;
- **area aziendale:** indicare l'area aziendale in cui si svolgerà lo stage;
- **durata espressa in giorni/mesi da selezionare:** indicare attraverso il menù a tendina il numero di mesi e/o giorni dello stage;
- **numero di posti disponibili/offerti:** numero di posti messi a disposizione per l'offerta di stage;
- **impegno previsto:** indicare le ore complessive dello stage e i giorni / orari di presenza previsti (queste informazioni potranno essere anche inserite successivamente sul Pfo
- **sedi dell'azienda/ente relativi all'offerta** (scelte dall'anagrafica aziendale): informazione necessaria se l'azienda ha più sedi. Specificare la sede in cui si svolgerà il tirocinio.

## **Fig. 2**

**OFFERTA** 

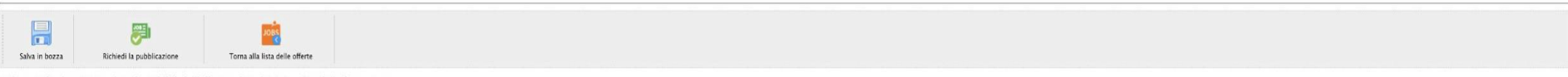

#### Codice, titolo, descrizione, date di visibilità dell'offerta e date di inizio e fine della formazione

Inserisci l'eventuale link ad un sito esterno dove è presente l'offera, l'eventuale codice, il titolo, una breve descrizione, le date di presentazione delle candidature dell'offerta di lavoro, le date di inizio e fine dell

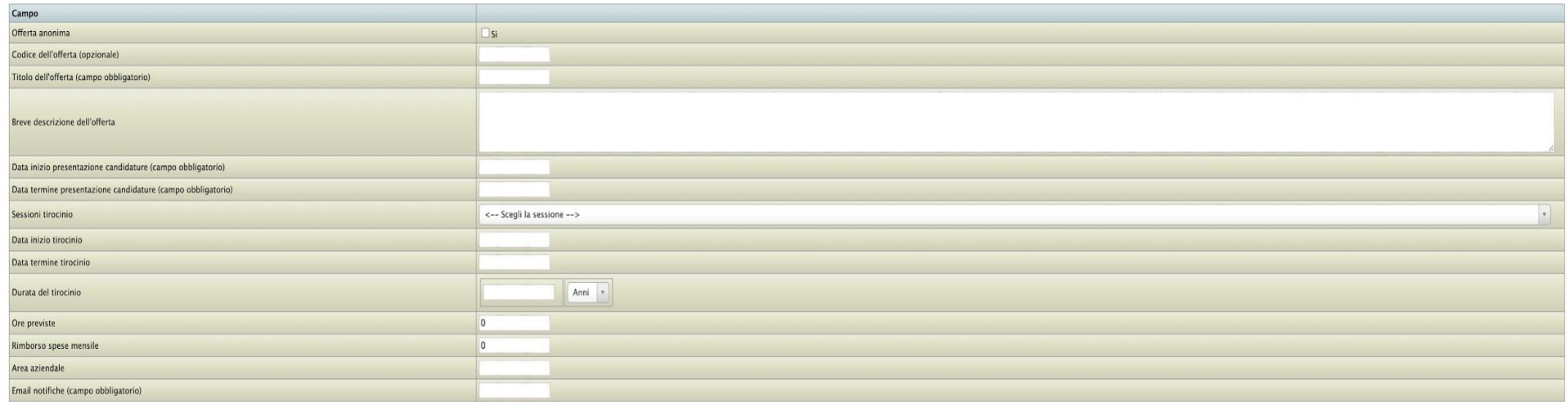

#### Dettaglio delle figure professionali che verranno formate

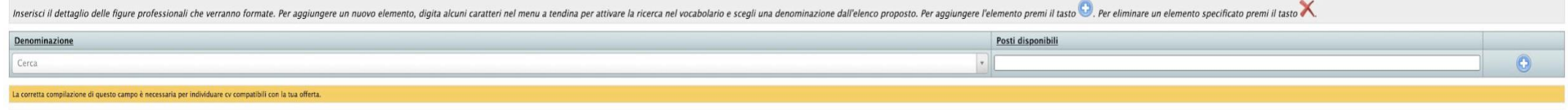

Sedi ed orari previsti

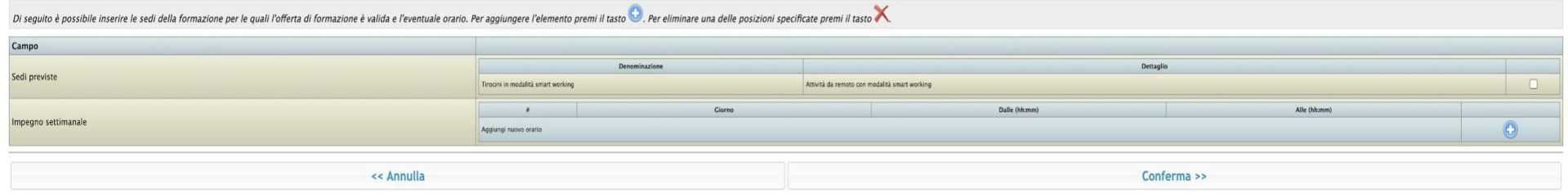

Nella sezione "Requisiti del candidato" (vedi Fig.3) l'azienda dovrà indicare il/i corso/i di laurea a cui dedicare l'offerta.

● **altri titoli richiesti (opzionale)** altri titoli non scolastici o universitari. In questa sezione è possibile indicare l'insegnamento del corso di studi propedeutico all'avvio dello stage – se previsto.

**Fig.3** 

● **lingue conosciute:**

lingue straniere e livello di conoscenza richiesto (codifica standard, già in uso in smart edu per mobilità internazionale e altro);

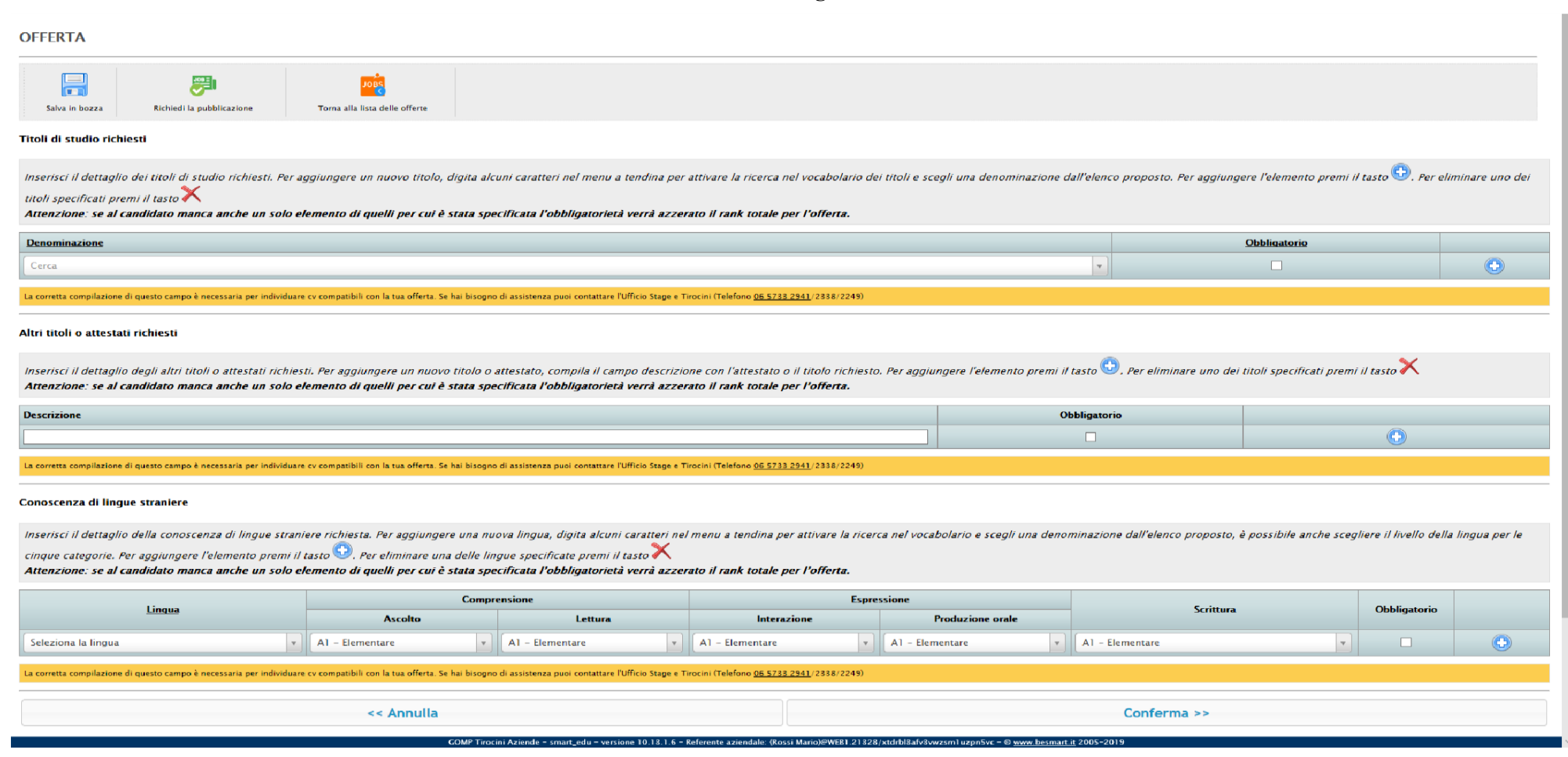

Infine, per completare l'offerta, occorre indicare nella sezione "informazioni aggiuntive" (Fig. 4):

- **Skills acquisite:** capacità, abilità, competenze che saranno acquisite con lo stage (ad esempio: capacità di problem solving, capacità di lavorare in gruppo, abilità nella gestione diversi task, capacità di gestire le pressioni legate a tempi e modalità di svolgimento del lavoro, capacità di gestire i propri task per obiettivi).
- **Obiettivi formativi da raggiungere:** descrivere gli obiettivi formativi da raggiungere durante lo stage distinguendo tra:
	- → di base (ad esempio: approfondimento delle conoscenze acquisite in ambito universitario negli insegnamenti di …. o dei progetti di….. etc.);
	- → tecnico-professionali (ad esempio: uso di software gestionali, pianificazione di attività operative nell'ambito di un particolare progetto aziendale, etc.)
	- → trasversali (ad esempio: capacità di raggiungere gli obiettivi dello stage, approccio al *problem solving*, capacità di lavorare in gruppo, capacità di gestire diversi task, capacità di gestire le pressioni legate a tempi e modalità di svolgimento del lavoro, capacità di comunicazione, etc.).
- **Attività:** descrivere le attività da svolgere durante lo stage (attività operative in cui sarà coinvolto lo studente-tesista durante lo stage curriculare)*.*

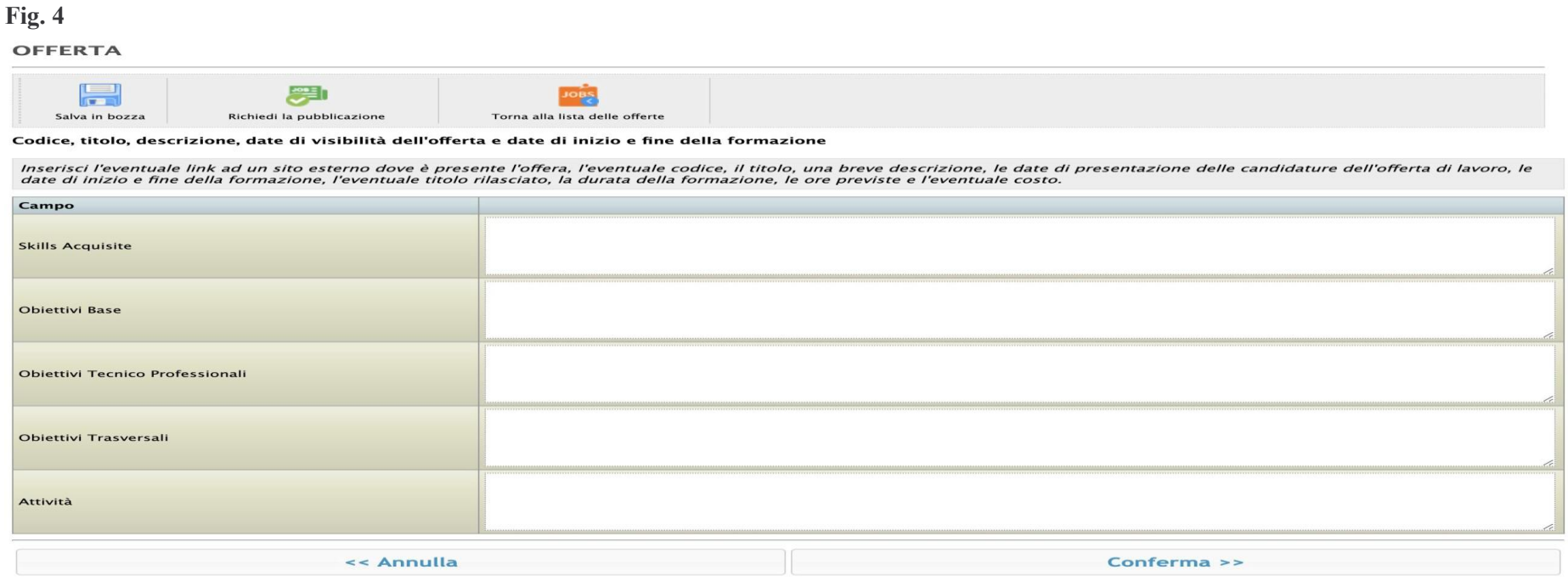

Una volta richiesta la pubblicazione dell'offerta (tasto CONFERMA), questa sarà esaminata dal referente tirocini e, successivamente, sarà pubblicata sul portale. L'azienda riceverà un messaggio di notifica dell'avvenuta pubblicazione.

Gli studenti interessati alle Offerte di Stage, previa pubblicazione del proprio Curriculum vitae, possono accedere al portale studenti e candidarsi alle offerte.

Il referente può consultare le candidature alla voce ELENCO OFFERTE PUBBLICATE.

Il Soggetto ospitante che ha ricevuto una Candidatura può valutare il Curriculum vitae collegato e quindi decidere se invitare la/il Candidata/o a un colloquio di selezione.

L'elenco delle candidature è proposto per ogni singola offerta pubblicata. E' ordinato dal sistema in base all'affinità tra i dati del curriculum del/lla candidato/a e quelli dell'offerta di stage.

L'azienda, attraverso apposite funzioni, ha la facoltà di accogliere le candidature, ai fini del colloquio di selezione, o di declinare la/e candidatura/e. In entrambi i casi, il/la candidato/a è informato tramite messaggio automatico e potrà visualizzare lo stato della propria candidatura nell'area riservata.

Nel caso di candidati ammessi al colloquio di selezione, l'azienda dovrà contattare i singoli candidati per la programmazione del/i colloquio/i di selezione.

Alla fine del processo di selezione, accettando la candidatura della/o studentessa/net selezionata/o l'azienda può procedere con la proposta di progetto formativo **dal menù servizi-stage e tirocini-gestione Progetti Formativi.** Cliccando sul nominativo della Candidatura accettata si aprirà la pagina da completare inserendo i dati richiesti del Progetto formativo (quelli con \* sono obbligatori; nel caso di Tirocini Curriculari i dati relativi a CP Istat non è obbligatorio). Dopodiché si richiede l'approvazione cliccando sul pulsante "Invia".

**Attenzione:** prima di redigere il Progetto formativo accertarsi di aver inserito nell'Anagrafica del Soggetto ospitante, tra i Referenti, tutti i campi relativi al Tutor aziendale (nominativo e durata compatibile con il periodo dello stage).

Il referente in Ateneo, ricevuta la richiesta di approvazione, controlla i dati inseriti e inserisce il nome del Docente tutor/relatore universitario per la preventiva approvazione. In questa fase il Docente tutor può chiedere modifiche o approvare il Progetto formativo.

Quando il Docente tutor approva il Progetto formativo, il Tirocinante, accedendo alla propria area riservata, può scaricare il documento generato dal sistema, firmarlo e ricaricarlo. A quel punto il Referente del Soggetto ospitante, accedendo alla propria area riservata, dovrà procedere al download e successivo upload del documento firmato dal Tutor.

Attenzione: il futuro Tirocinante non può caricare il documento firmato sia da lui sia dal Tutor aziendale. La firma dello studente e quella del Soggetto ospitante devono essere apposte con due momenti distinti.

### **Dopo l'ultima firma, ossia quella digitale del Docente tutor universitario, apporrà firma digitale il Dirigente ADI – Area della Didattica Unict - che autorizza l'avvio dello stage.**